# **Sacred Heart Catholic Primary School, Ilkley,**

# **A Voluntary Academy**

### **Remote Learning for Families**

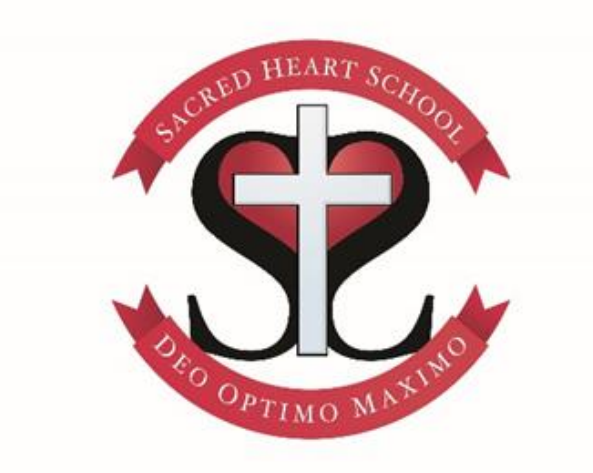

**Mission Statement**

Jesus said, "I chose you, and appointed you to go and bear much fruit." (John 15:16)

> **Our three consistencies are Love of others Love of self Love of learning**

Updated 05-01-2021

#### Dear Families

As we prepare for whatever the future holds, we hope that you will continue to work with us to provide the very best for all our children.

This pack contains information about our Remote Learning setup and will, hopefully, provide you with all you need to help your child to get involved.

The tools in this booklet will also be used for home work which will help both staff and children to get used to the systems should they need to be used for extended learning from home.

Your child's login details will be in the front of their reading record. Please do not hesitate to contact school if there are any issues with logging in. For this service please use the

If you have any questions about our Remote Learning plans, please get in touch via the usual routes.

Many thanks,

Alison Ashworth

Executive Headteacher

#### **Contents**

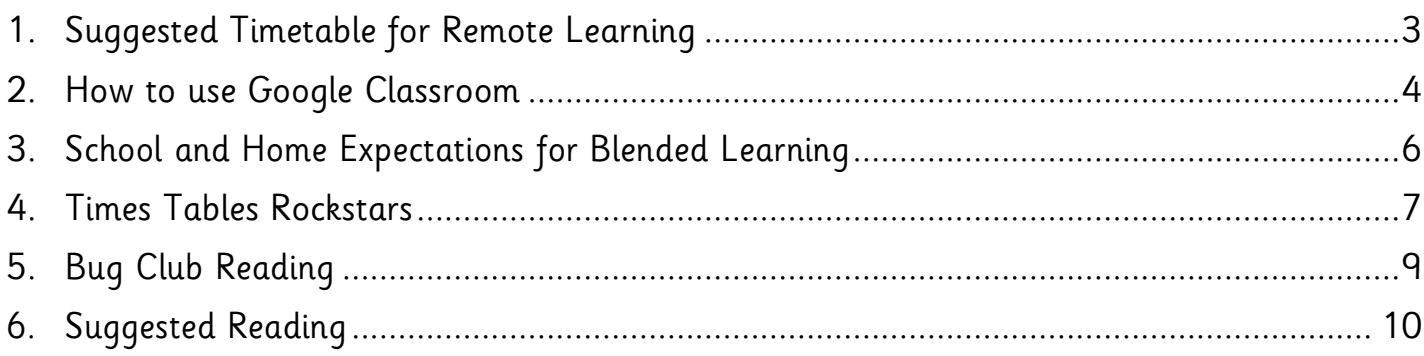

### <span id="page-2-0"></span>**1. Timetable for Remote Learning from Wednesday 6th January 2021**

N.B The timetable will depend on the number of devices children will have access to, so timings are subject to change.

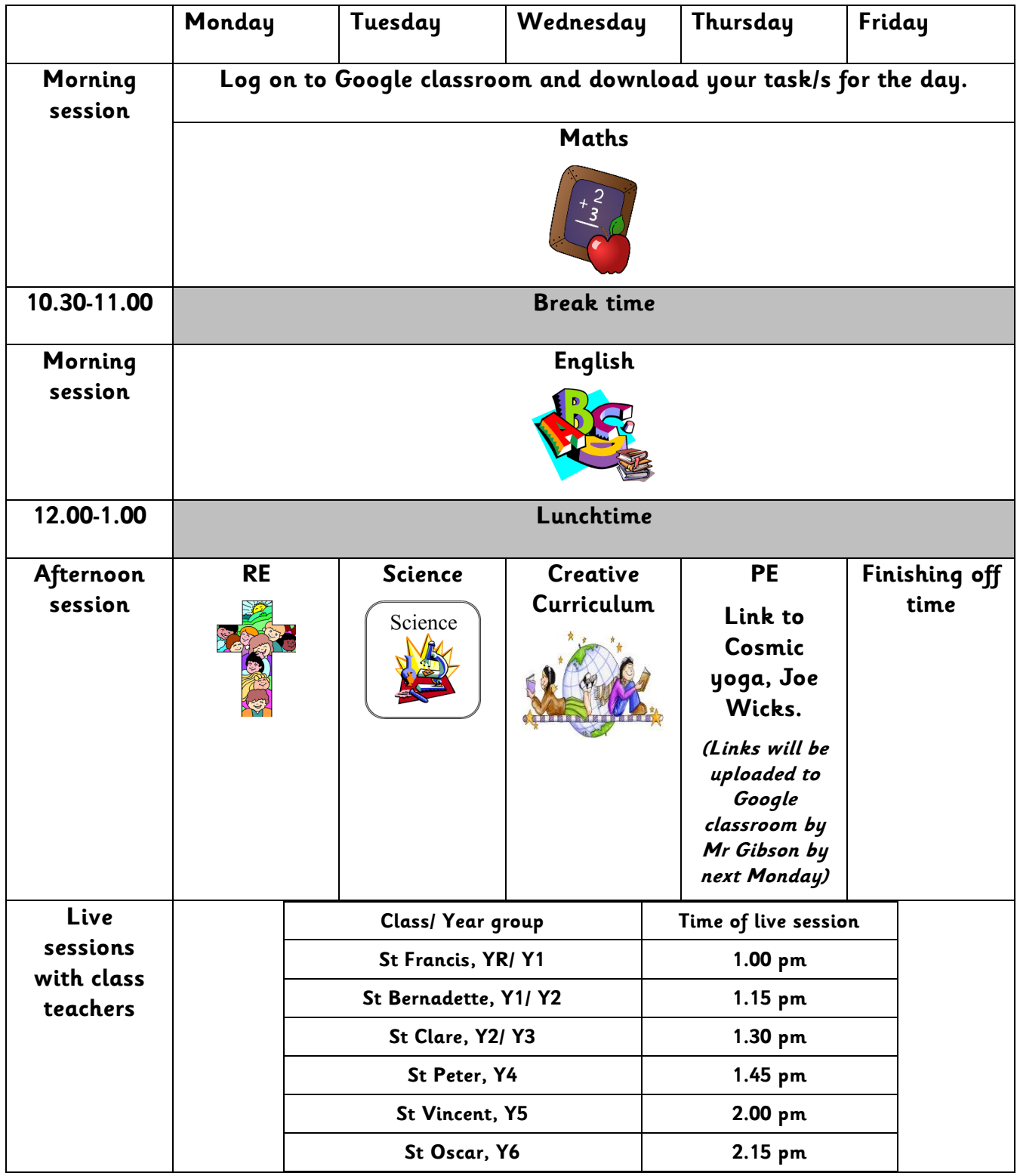

### <span id="page-3-0"></span>**2. How to use Google Classroom**

1) Go to classroom.google.com and click Go to Classroom.

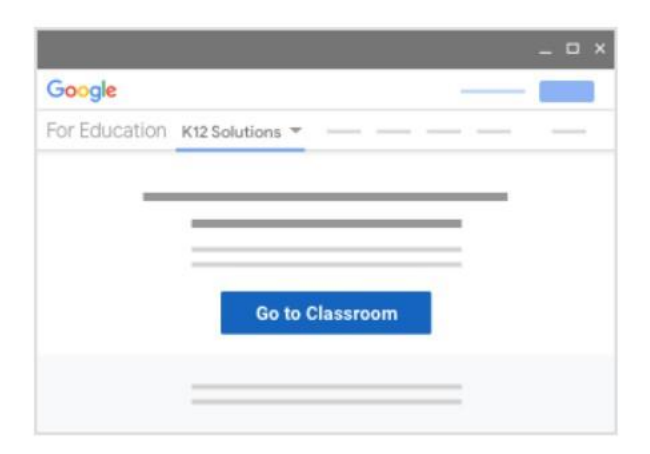

2) Enter your username (email address provided) and click **Next** to enter your password.

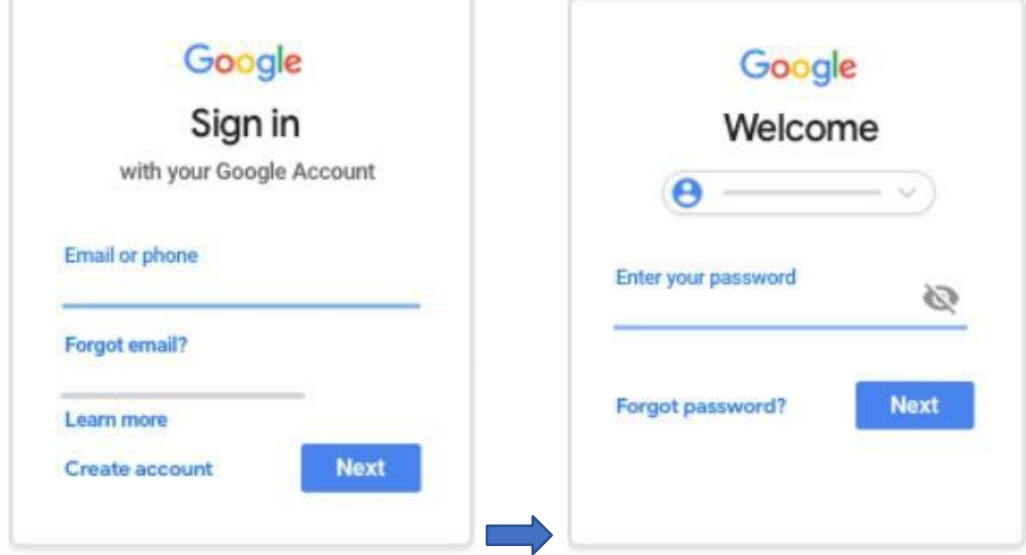

3) If there is a welcome message, read it and click **Accept**.

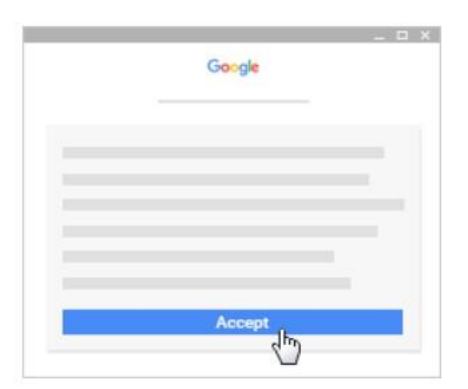

4) Click **I'm a student** and then **Get Started**.

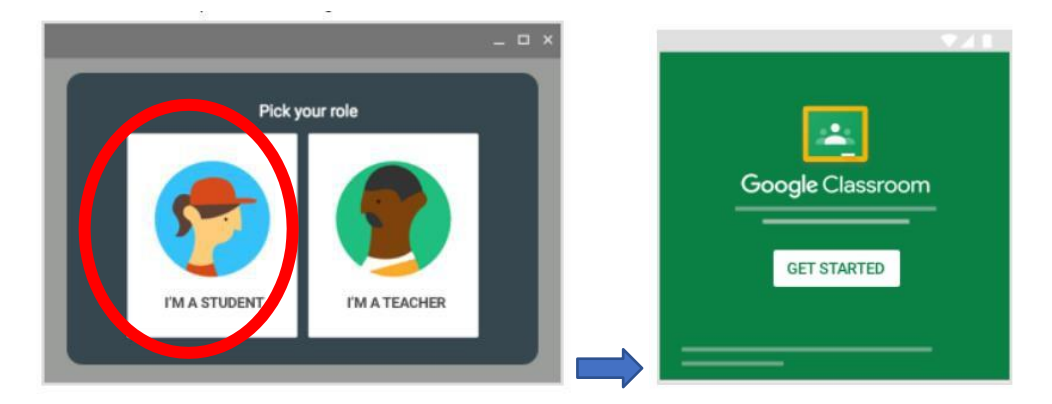

5) Click to **Join Class**, enter your **class code** for your class (See the end of this document) and click **Join**.

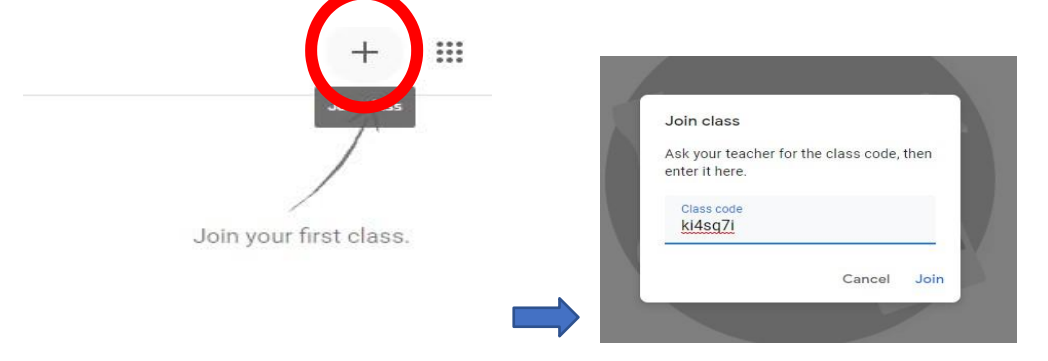

6) You're in! Here you can see any work set or teacher comments. Here are Mr Lorimer's example lessons.

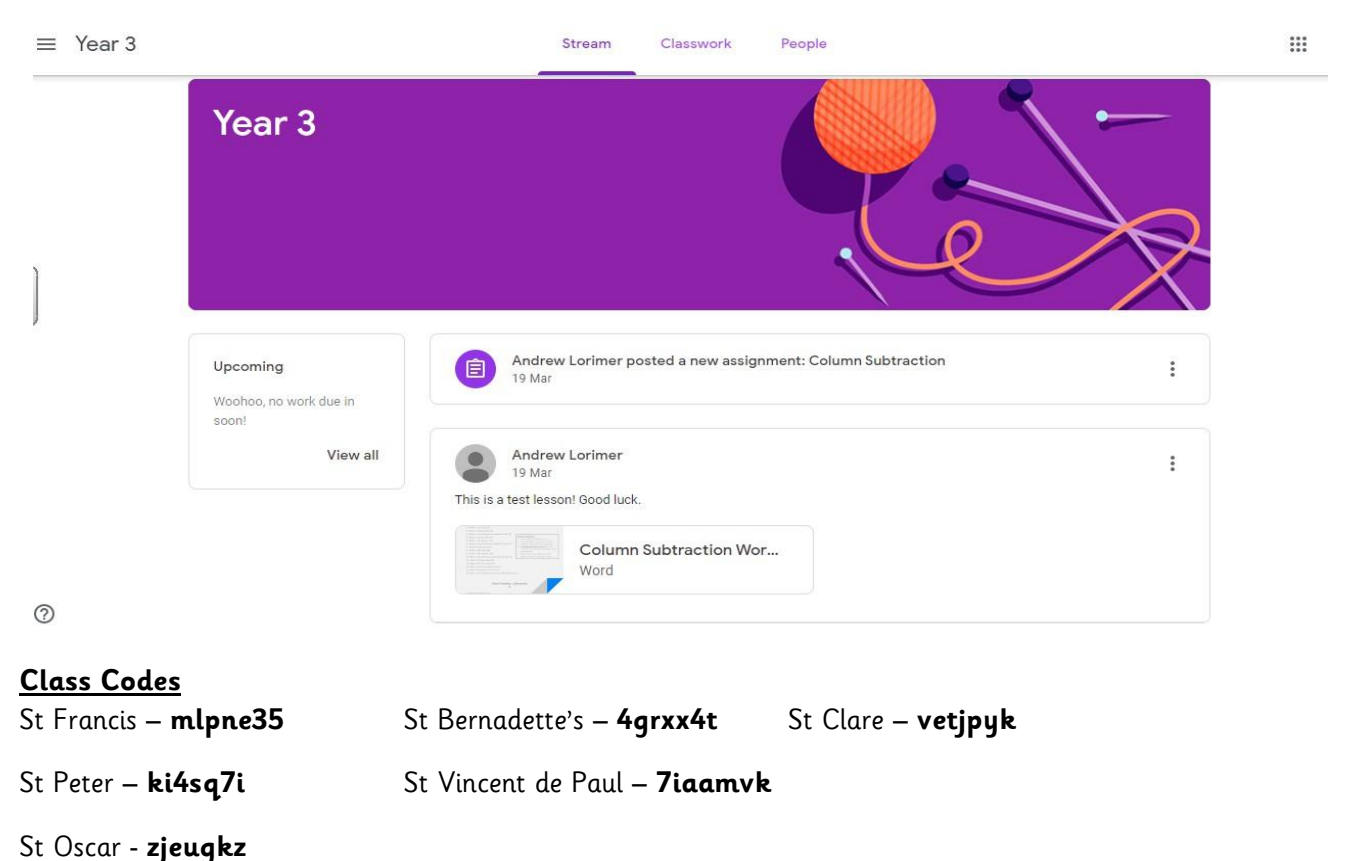

### <span id="page-5-0"></span>**3. School and Home Expectations for Blended Learning**

The following flow chart is to help identify expectations for parents and school in the event that a child/children are not able to attend school provision.

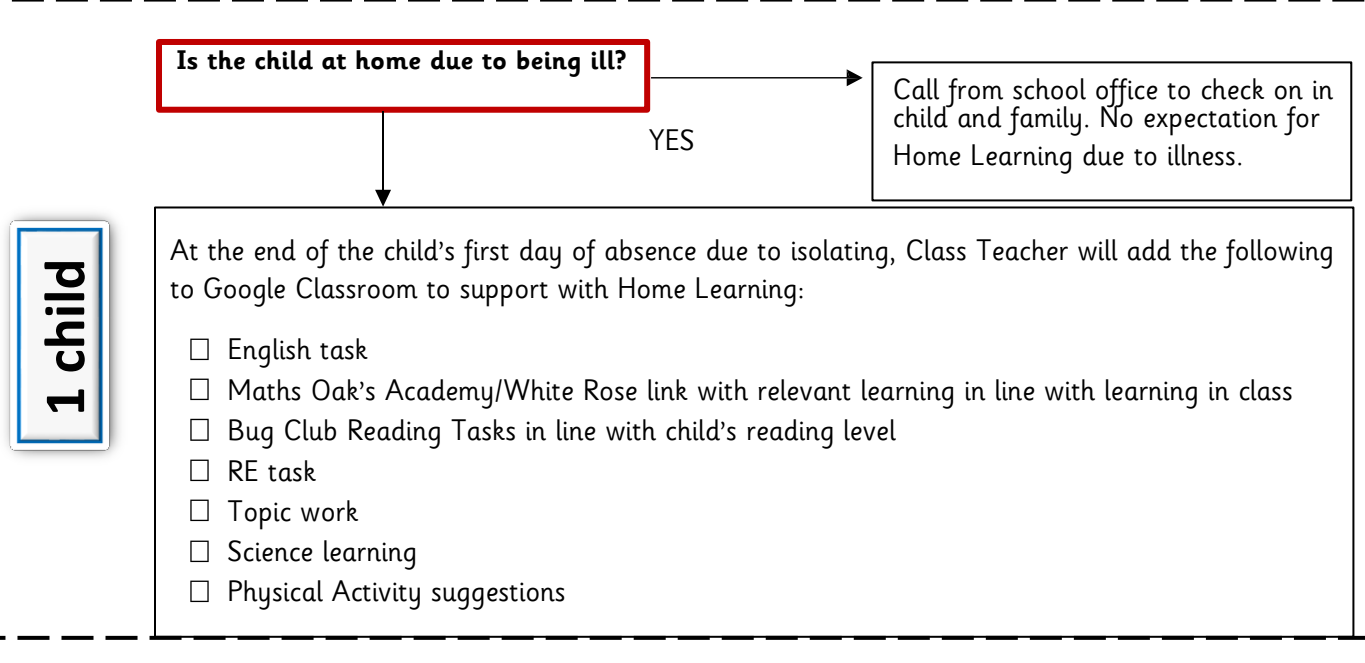

**Whole class/bubble is called to isolate**

Class Teacher is available to support with Home Learning from 9 am until 3.15 pm.

Class or bubble **Class or bubble**

#### **Class Isolation with a notice period**

If school and class are given notice of isolation period then the children will take home Maths/English/and resource pack to support with home learning (these are their personal resources which have only been used by the individual).

#### **Class Isolation without a notice period**

Children are able to submit learning tasks in a way that meets the needs of their home environment. Below are examples of how work can be submitted:

- $\Box$  Photograph
- Word document
- $\Box$  Private post to teacher on TEAMS
- $\Box$  Class Thread where appropriate

**Other**

#### **If the Class Teacher is self-isolating** as they have been in contact with someone who has symptoms, they will continue to provide Home

Learning as necessary and maintain contact with their class in school through Teams online and video where appropriate.

#### **If the Class Teacher is ill** then communication links and Home

Learning will be led by the Senior Leadership Team.

### <span id="page-6-0"></span>**4. Times Tables Rockstars (Y2-6)**

When it comes to times tables, speed AND accuracy are important – the more facts your child remembers, the

**TURE TABLE FOCKTAP** 

easier it is for them to do harder calculations.

Times Table Rock Stars is a fun and challenging programme designed to help students master the times tables!

To be a Times Table Rock Star you need to answer any multiplication fact up to 12×12 in less than 3 seconds!

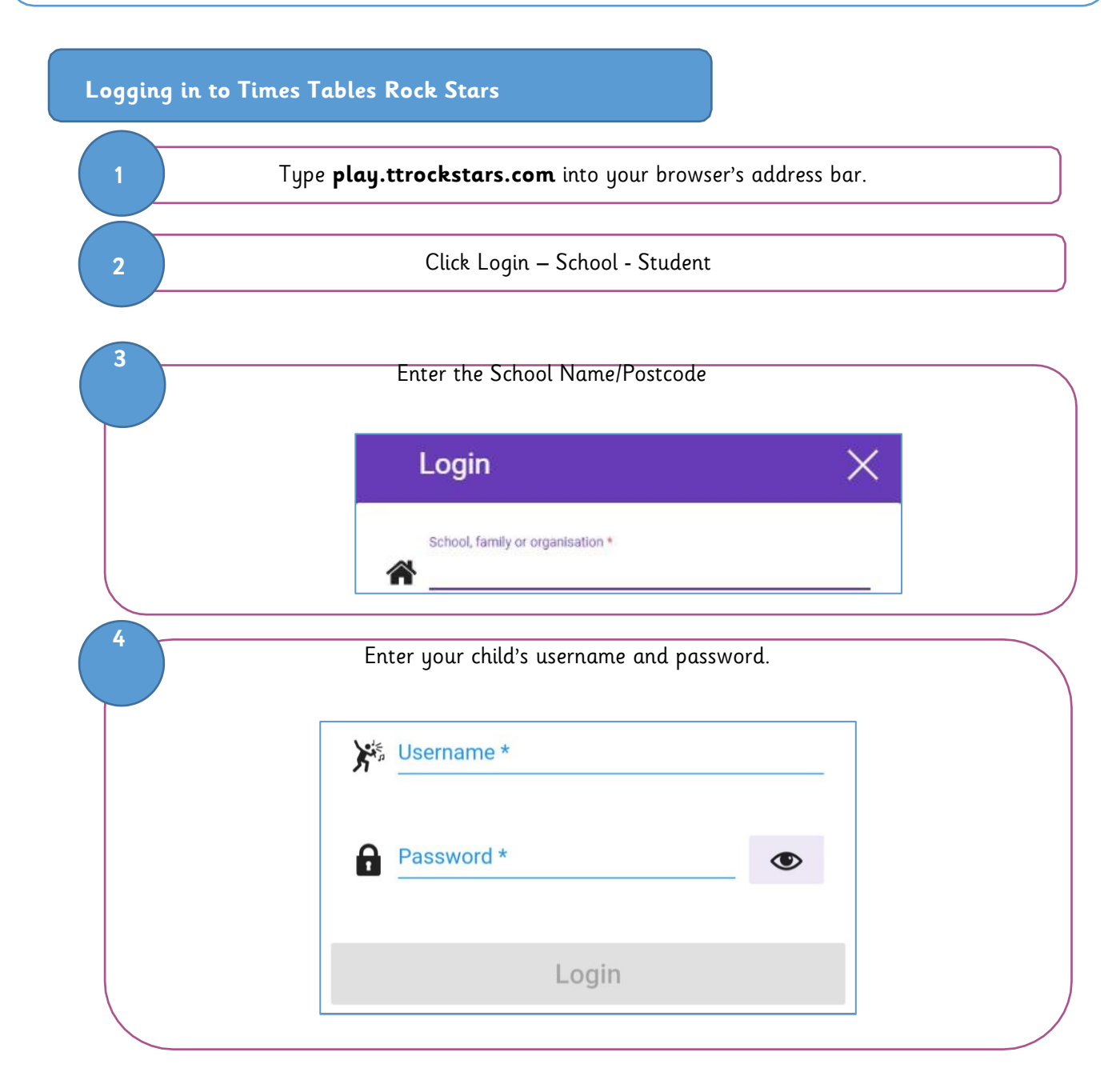

**Game Modes**

#### **Single Player**

**Garage** - the questions will only come from the times tables the teacher has set for the week. It will include multiplication and division questions.

As pupils start to answer questions, TT Rock Stars works out which facts they take longer on and will give them more of these questions to answer. The Garage is best for getting quicker at a few facts. Players get 10 coins per question.

**Studio** - the questions in the Studio can be anything from 1×1 up to 12×12. TT Rock Stars calculates the mean response time from their last 10 games in the Studio and translates that time into a Rock Status.

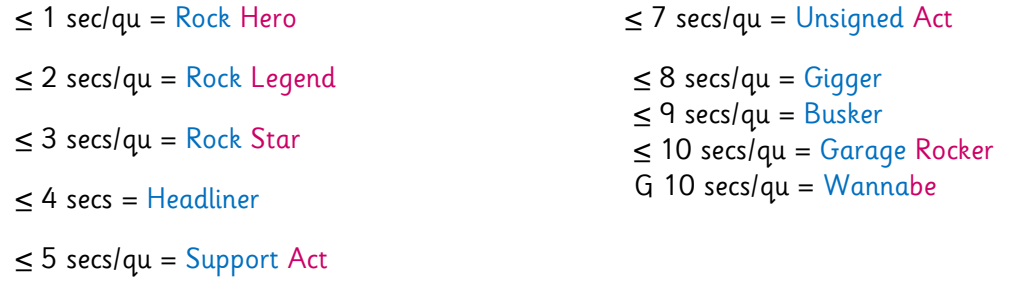

If you don't play in the Studio you don't get a Rock Status.

≤ 6 secs/qu = Breakthrough Artist

Players earn 1 coin per question and the Studio is the place for them to set their best time across all the tables.

**Soundcheck** – When you play Soundcheck, you get 20 questions each with a 5-second time limit. The questions are multiplication only and evenly weighted in terms of difficulty each time you play. Players earn 5 coins per correct answer.

#### **Multiplayer**

**Rock Arena** - The Arena allows players to compete against all other members of their Band (their Bandmates would need to join the same game in order to compete together). A new Arena game starts every 15 seconds and once the clock starts they race to answer more questions than the others. In the Arena, questions will only come from the times tables the teacher has set for the week, similar to the Garage. They earn 1 coin per correct answer.

**Rock Festival** - The Rock Festival games are open to players from around the world. Like the Arena, there is no limit to the number of players who can join a game; however, unlike the Arena, questions are selected at random from 1×1 to 12×12.

Pupils might choose the Rock Festival if they were playing at home (and therefore couldn't easily synchronise playing against a classmate) or wanted to compete against others not in their Band. They earn 1 coin per correct answer.

#### **Stats**

If you click on your avatar icon in the top right of the screen and then click My Stats, a heatmap like the one below will load. It shows how successful your child is at each of the facts.

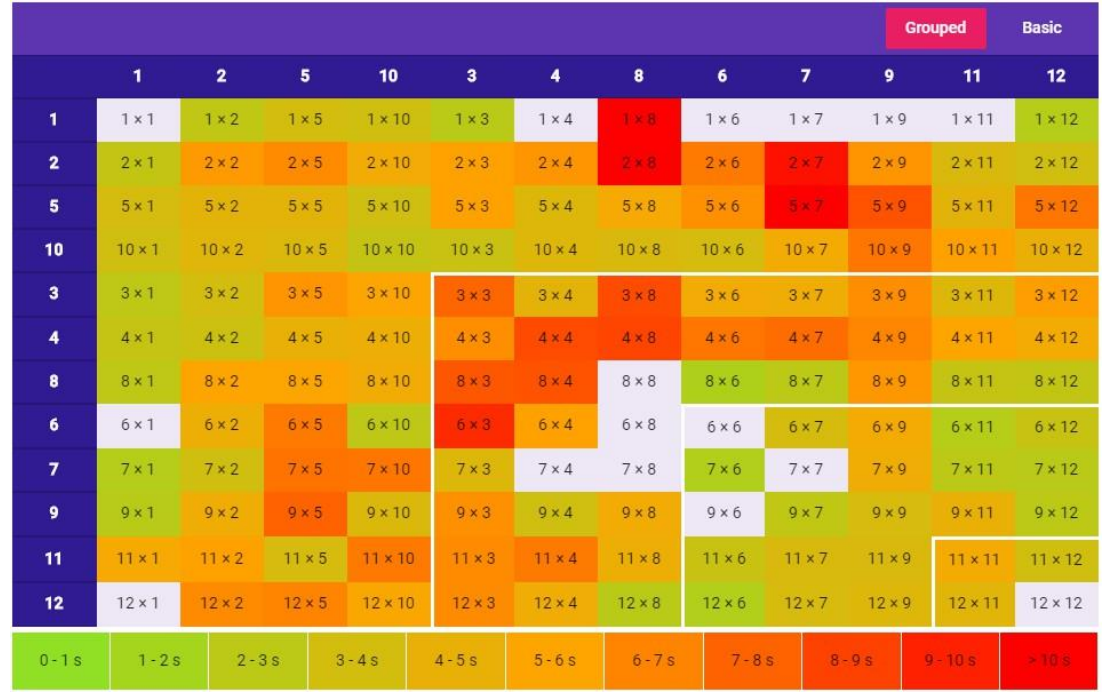

### <span id="page-8-0"></span>**5. Bug Club Reading**

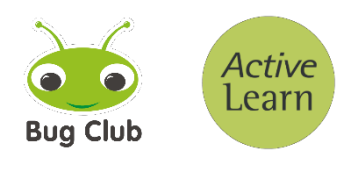

1) Please go to<https://www.activelearnprimary.co.uk/login> and click on "log in"

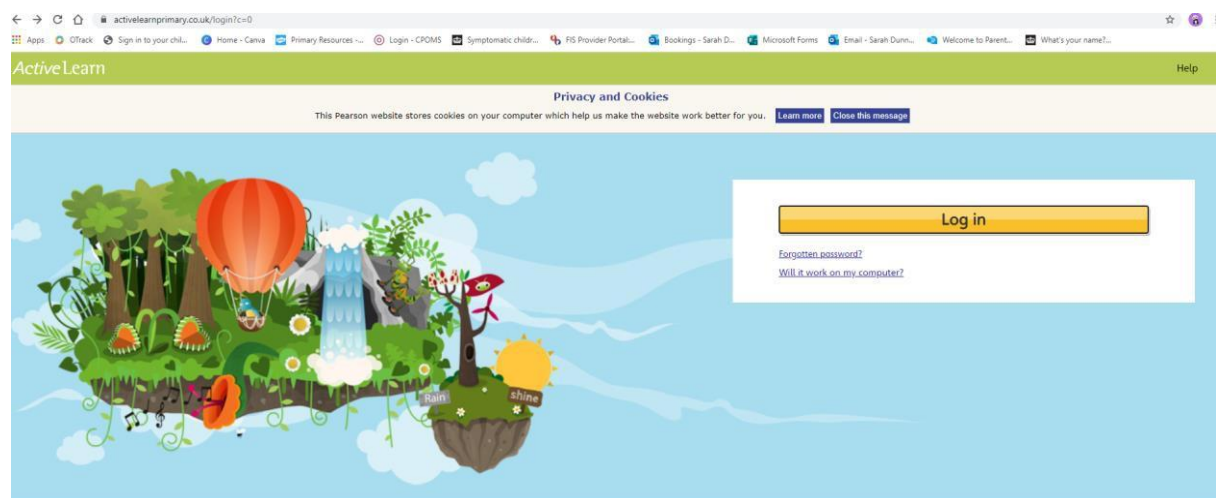

2) Enter your username and password, and the school code which is gfxg

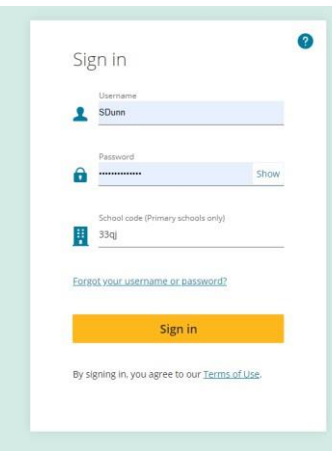

3) Once you have logged in, click on the "My Stuff" tab to see what books your teacher has set for you

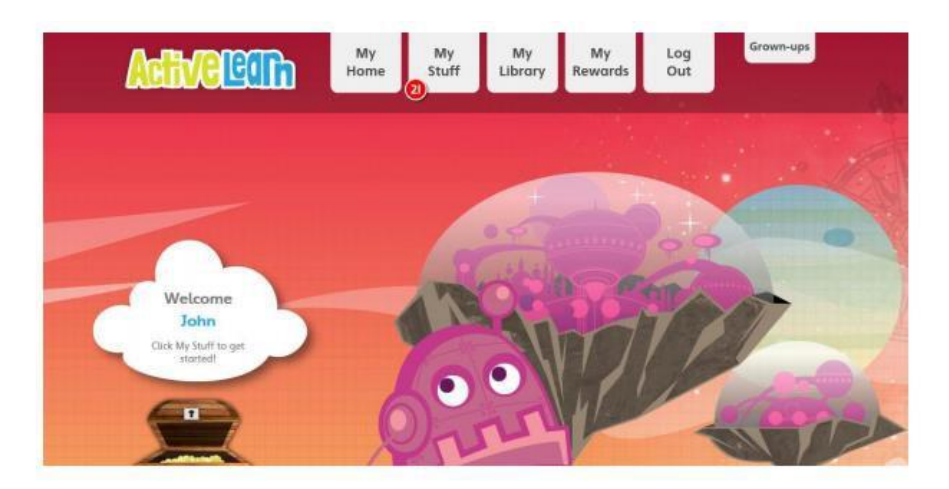

### <span id="page-9-0"></span>**6. Suggested Reading**

We strongly encourage that all children read daily at home, even if only for 5 minutes. The website <https://schoolreadinglist.co.uk/> has a fantastic selection of books that are recommended for each age group. We would encourage you to help your child with words but also ask them questions to gauge their comprehension knowledge. There are some great links to questions to ask during reading if you are not sure what to ask on the website. Alternatively, Google 'Reading Vipers Questions' and click on the link from the Literacy Shed. There are some super questions on here.

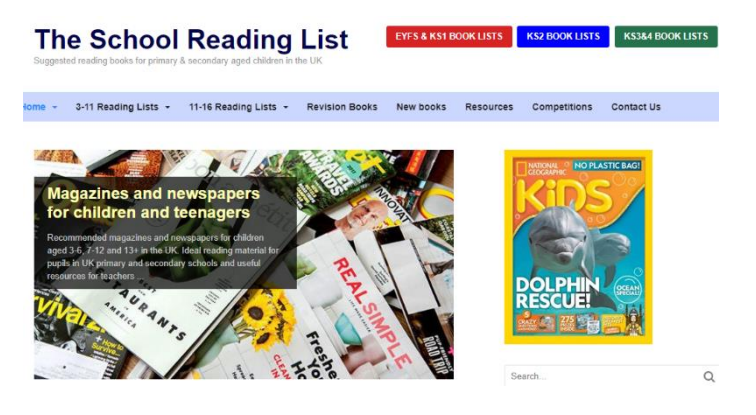